http://www.kyreferee.com/refereelogin/login.aspx

For quick access, place your bookmarks here on the bookmarks bar. Import bookmarks now...

### Other bookmarks

# KY Soccer Referee Association, Inc.

### Welcome to our new Referee Data Management System!

Please log in to register for courses... This system will remember your biographical information from year to year, allowing you to update your address, phone numbers, and email addresses.

Moreover, it will allow you to add/remove yourself from courses rosters, email the instructor(s), and receive reminders for courses you have registered to attend.

If you are here for the first time you'll need to create a user account by clicking "Become a Member". If you already have an account but have forgotten your login credentials, please click on "Forgot Password" to have them emailed to you. If you need help, please email Tony Crush or your District Referee Administrator.

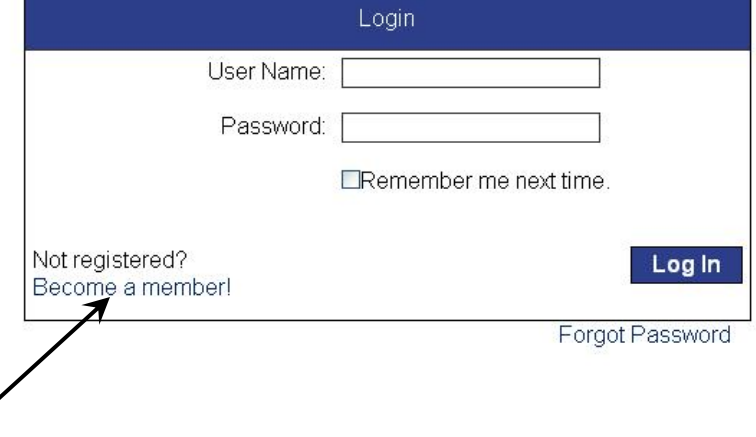

To view upcoming courses you will need to create a free user account.

To gain access to the system, please click on the "Become a member" link and follow the automated wizard.

C | ☆ http://www.kyreferee.com/refereelogin/becomeamember.aspx

For quic

 $\oplus$ 

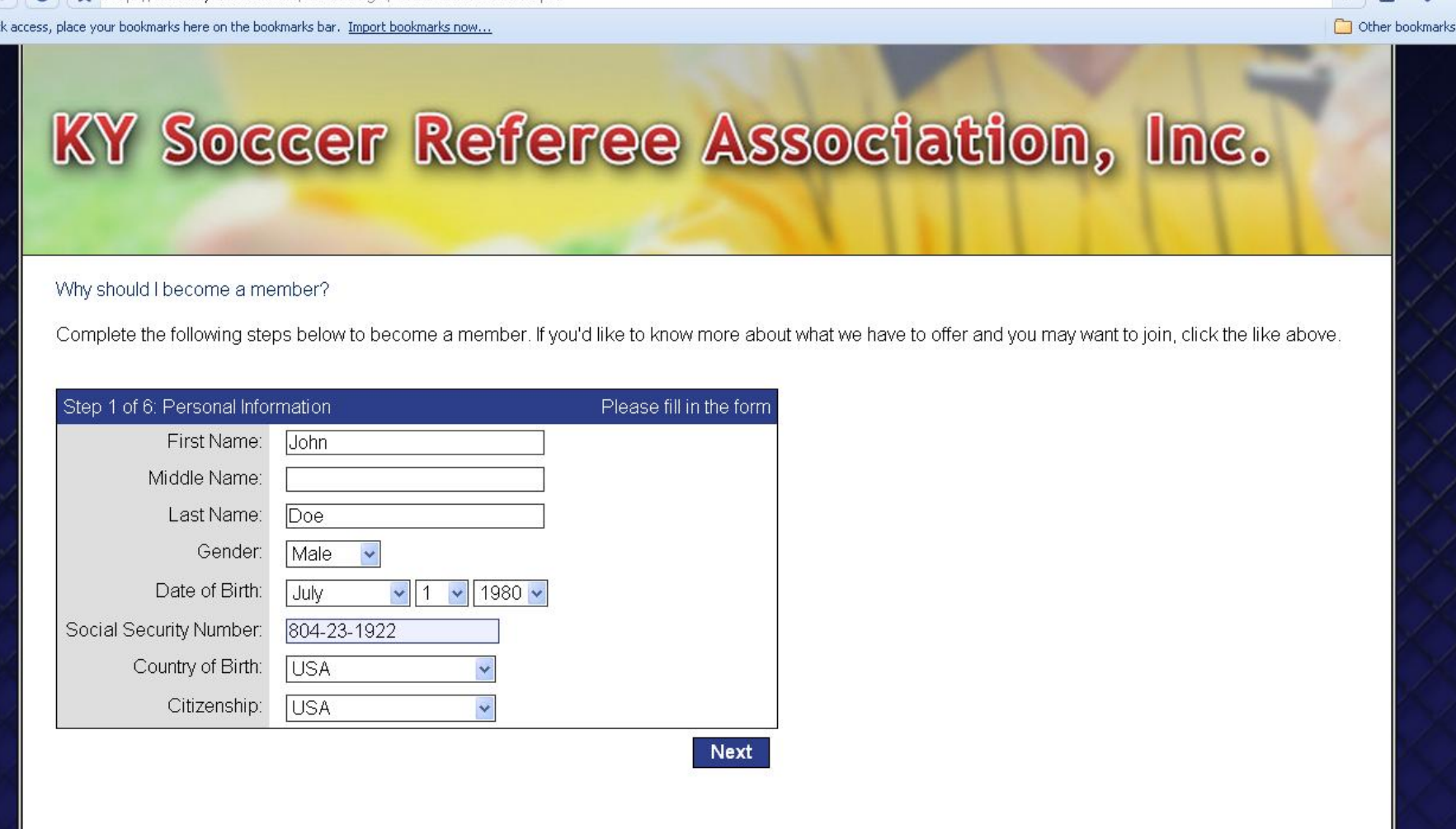

 $-0 x$ 

 $\blacktriangleright$   $\Box$   $\blacktriangleright$ 

An accurate social security number is essential, as we randomly perform criminal background checks.

 $\rightarrow$ ←

C | ☆ http://www.kyreferee.com/refereelogin/becomeamember.aspx

For quick

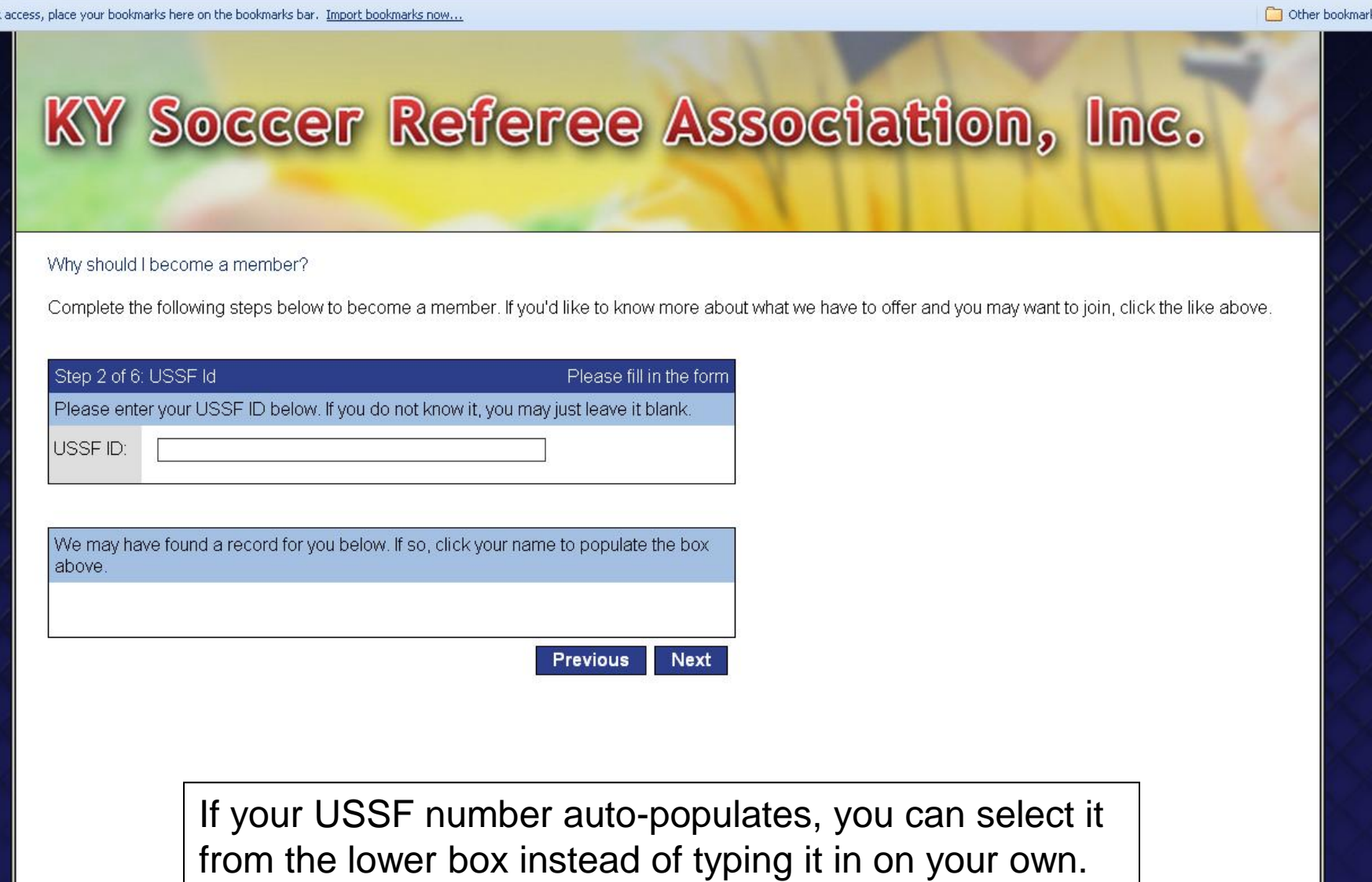

 $-**5** \times$  $\blacktriangleright \quad \square \cdot \not \blacktriangleright \cdot$ 

For quick access, place your bookmarks here on the bookmarks bar. Import bookmarks now...

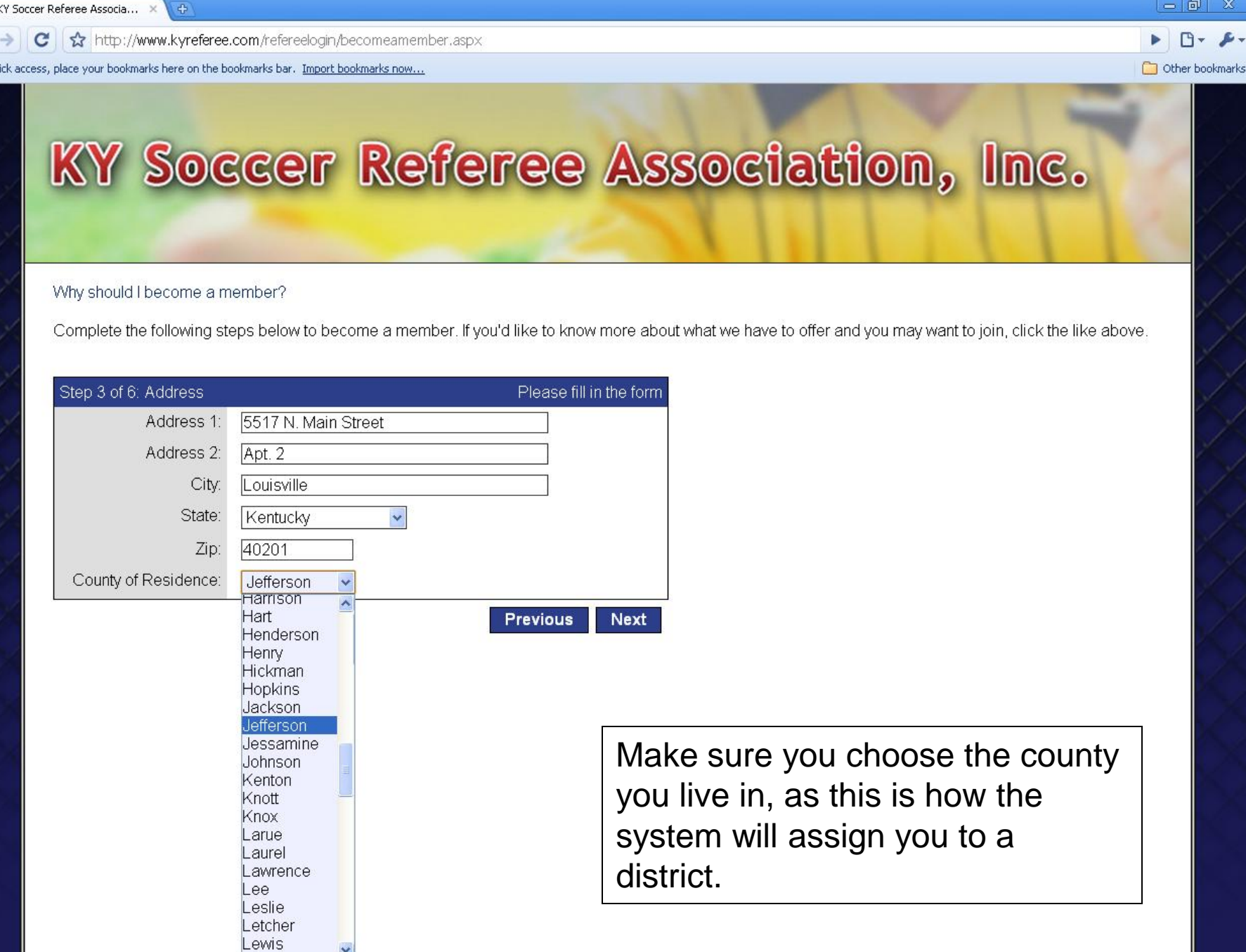

 $\Box$  $\propto$ 

http://www.kyreferee.com/refereelogin/becomeamember.aspx

For quick access, place your bookmarks here on the bookmarks bar. Import bookmarks now...

 $\oplus$ 

Other bookmark

# KY Soccer Referee Association, Inc.

### Why should I become a member?

Complete the following steps below to become a member. If you'd like to know more about what we have to offer and you may want to join, click the like above.

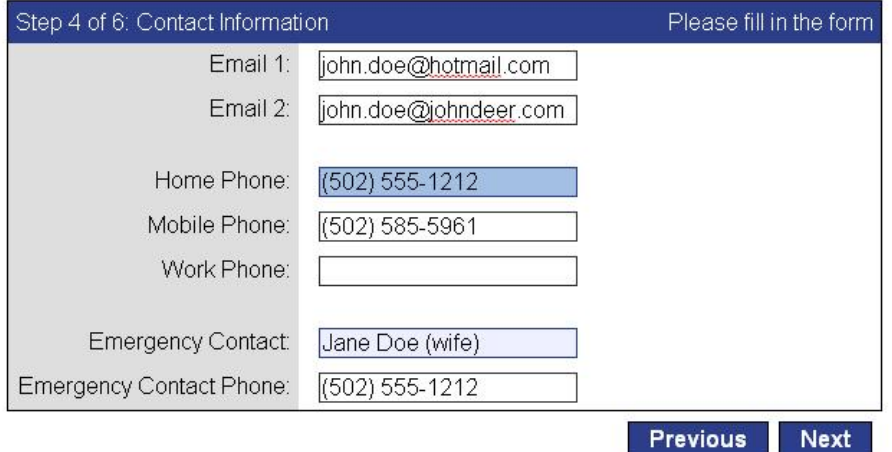

Please make sure that you list the name and a number of someone in your family that an assignor or member of the referee could call if they have access to this information in the case of an emergency.

c

http://www.kyreferee.com/refereelogin/becomeamember.aspx

For quick access, place your bookmarks here on the bookmarks bar. Import bookmarks now...

 $\oplus$ 

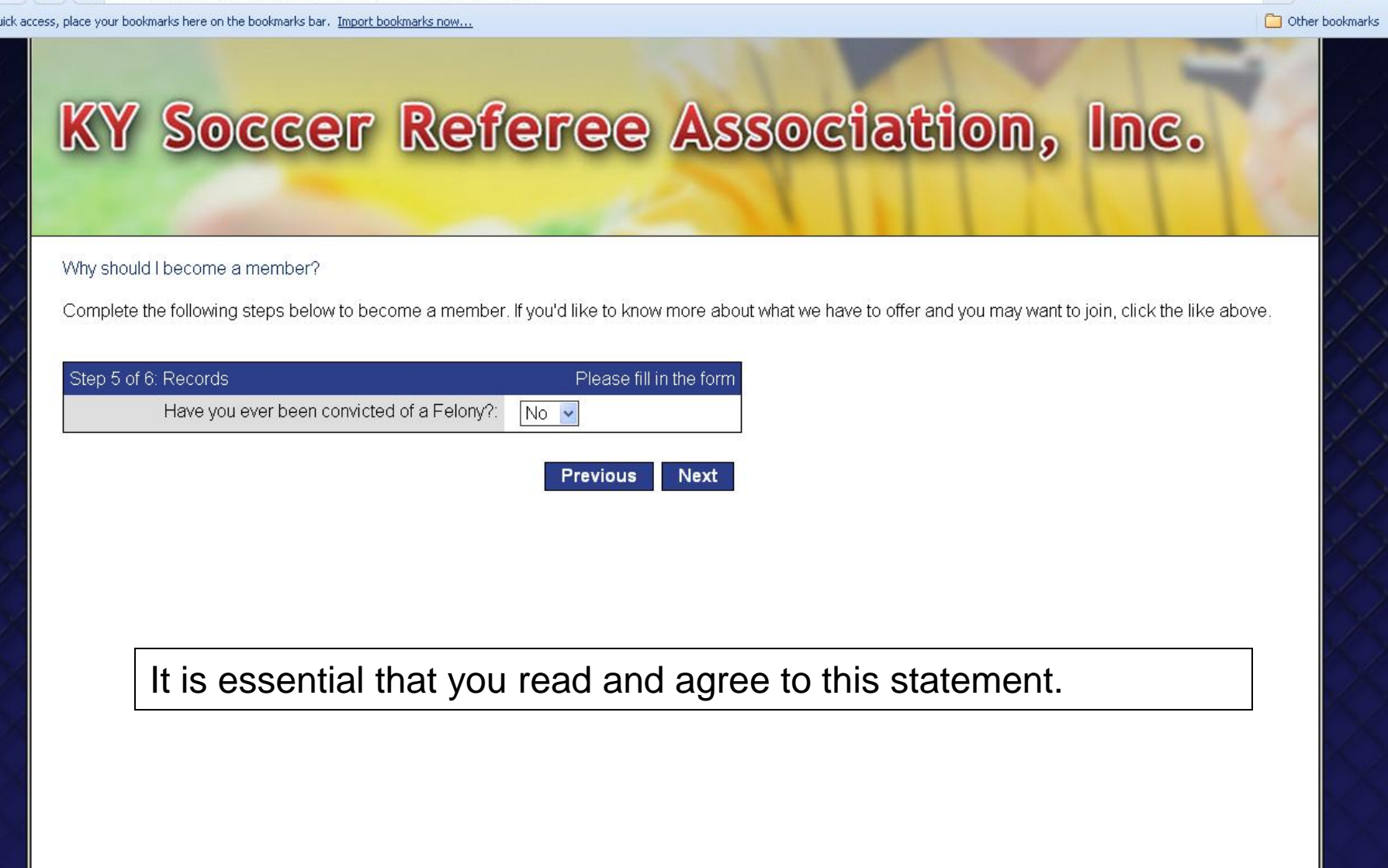

 $\boxed{0}$   $\times$ 

 $\mathbf{C}$  |  $\mathbf{\hat{x}}$  | http://www.kyreferee.com/refereelogin/becomeamember.aspx

For quick access, place your bookmarks here on the bookmarks bar. Import bookmarks now...

### KY Soccer Referee Association, Inc.

#### Why should I become a member?

Complete the following steps below to become a member. If you'd like to know more about what we have to offer and you may want to join, click the like above.

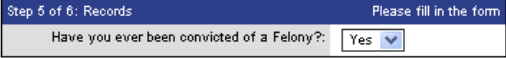

I understand that by successfully completing the educational requirements and registering with the USSF, Inc. as a referee, I am entitled to act as a game official at the appropriate level of competition indicated by my approved grade. I understand that my registration does not guarantee my receipt of any specific refereeing assignments and does not apply to non-USSF affiliated games. I further understand that my registration with USSF does not create an employment contract or an employment relationship with USSF.

I also certify that I have no physical illness or impairment which will make participation in soccer-related activities dangerous to me.

Registrant represents that the information contained in the form shall be true and correct, and that Registrant has not lied about, misrepresented or otherwise falsified such information.

I agree to participate in, and comply with, the risk management program of the Organization member through which I am participating. Text for top of page, when user is registering for the first time, to explain about the need for USSFID (which is not required, and they may not have.)"

I am the course registrant and am at least 18 years old; or the registrant's parent or legal guardian acting on their behalf.

I have NOT EVER been convicted of a felony, a crime of violence, any crime against an individual, or fraud

[If any of this is not true or you are not sure, DO NOT CONTINUE or register online. Instead, email Brian K Darling (Attorney-at-law) at sra@kyreferee.com with details and your contact information.]

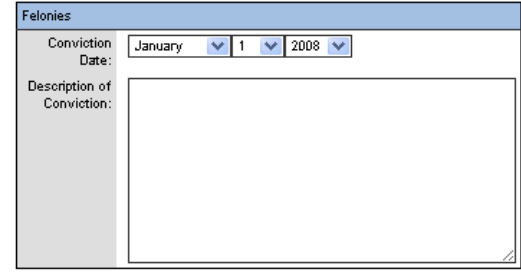

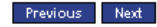

 $\lvert \circ \rvert$ 

←  $\rightarrow$  C | ☆ http://www.kyreferee.com/refereelogin/becomeamember.aspx

For quick access, place your bookmarks here on the bookmarks bar. Import bookmarks now...

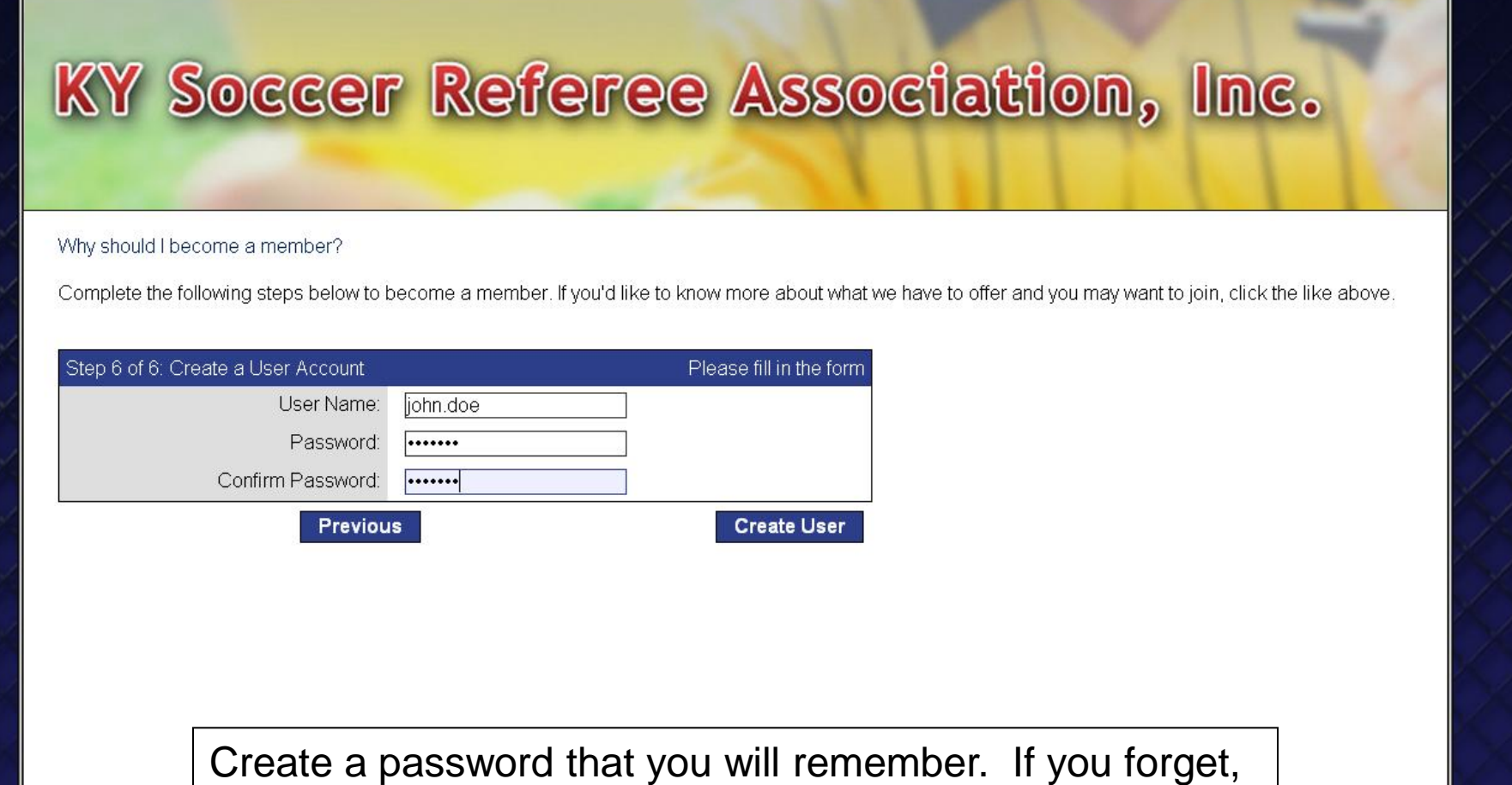

 $\Box$ 

 $\blacktriangleright \qquad \square \vdash \mathcal{F} \vdash$ 

Other bookmarks

we can send it to the email address you use.

 $\overline{\oplus}$ KY Soccer Referee Associa... X

c

http://www.kyreferee.com/refereelogin/becomeamember.aspx

For quick access, place your bookmarks here on the bookmarks bar. Import bookmarks now...

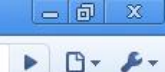

Other bookmarks

# KY Soccer Referee Association, Inc.

Why should I become a member?

Complete the following steps below to become a member. If you'd like to know more about what we have to offer and you may want to join, click the like above.

Account Creation Complete

Congradulations, your account has been successfully created.

**Continue to Login** 

http://www.kyreferee.com/RefereeLogin/login.aspx?username=john.doe

For quick access, place your bookmarks here on the bookmarks bar. Import bookmarks now...

45

Other bookmarks

# KY Soccer Referee Association, Inc.

### Welcome to our new Referee Data Management System!

Please log in to register for courses... This system will remember your biographical information from year to year, allowing you to update your address, phone numbers, and email addresses.

Moreover, it will allow you to add/remove yourself from courses rosters, email the instructor(s), and receive reminders for courses you have registered to attend.

If you are here for the first time you'll need to create a user account by clicking "Become a Member". If you already have an account but have forgotten your login credentials, please click on "Forgot Password" to have them emailed to you. If you need help, please email Tony Crush or your District Referee Administrator.

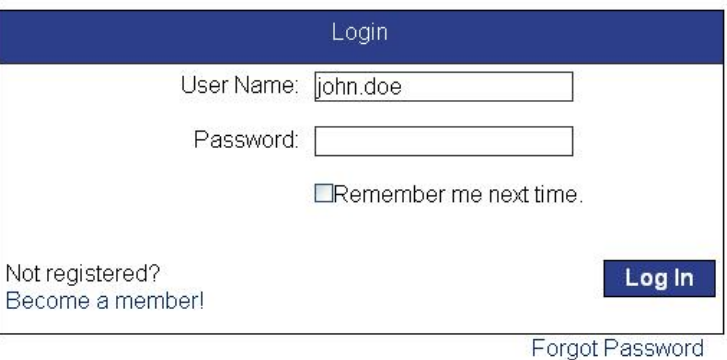

After successfully creating a user account, you are brought back to the home page and are ready to login for the first time.

 $\mathbf{C}$ 

←

http://www.kyreferee.com/RefereeLogin/home/userhome.aspx

For quick access, place your bookmarks here on the bookmarks bar. Import bookmarks now...

Other bookmark

## KY Soccer Referee Association, Inc.

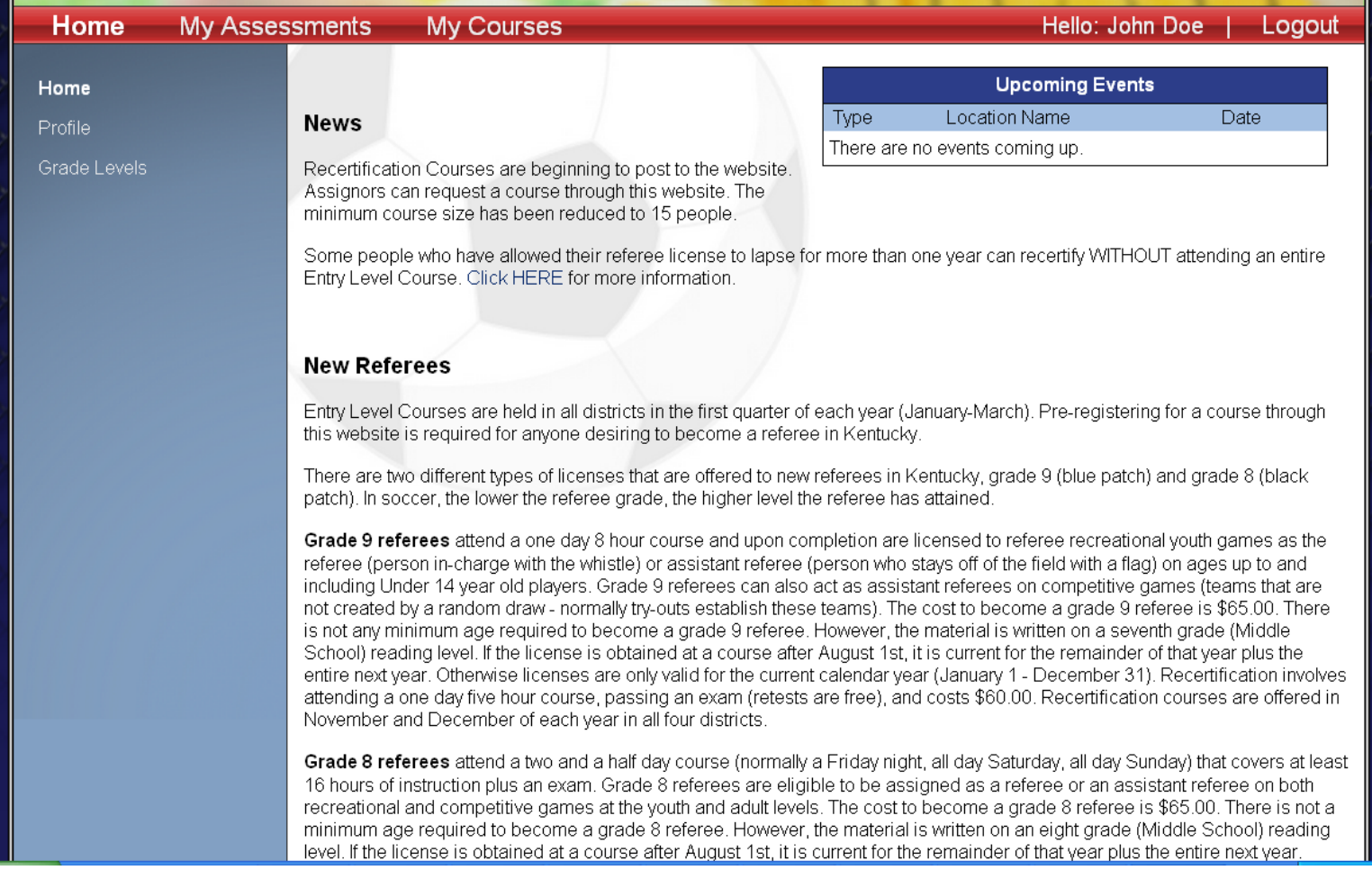

### This is what your first page will look like once you login.

 $-6$ 

http://www.kyreferee.com/RefereeLogin/home/userprofile.aspx c

For quick access, place your bookmarks here on the bookmarks bar. Import bookmarks now...

Other bookmarks

## KY Soccer Referee Association, Inc.

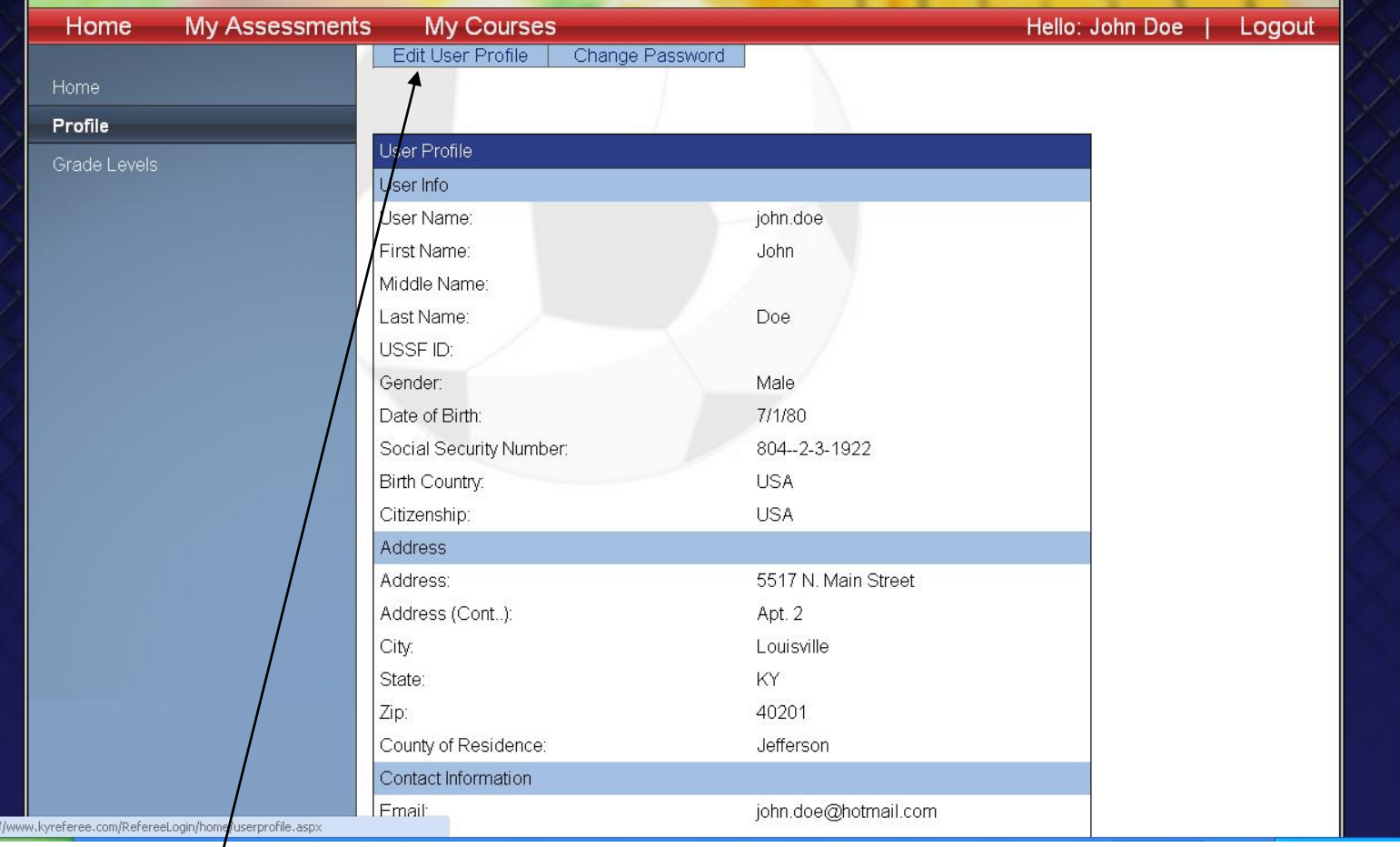

Please keep your biographical and contact info up-to-date by clicking on the "Edit" User Profile"/tab.

С

←

http://www.kyreferee.com/RefereeLogin/home/userprofile.aspx

For quick access, place your bookmarks here on the bookmarks bar. Import bookmarks now...

 $\oplus$ 

Other bookmarks

## KY Soccer Referee Association, Inc.

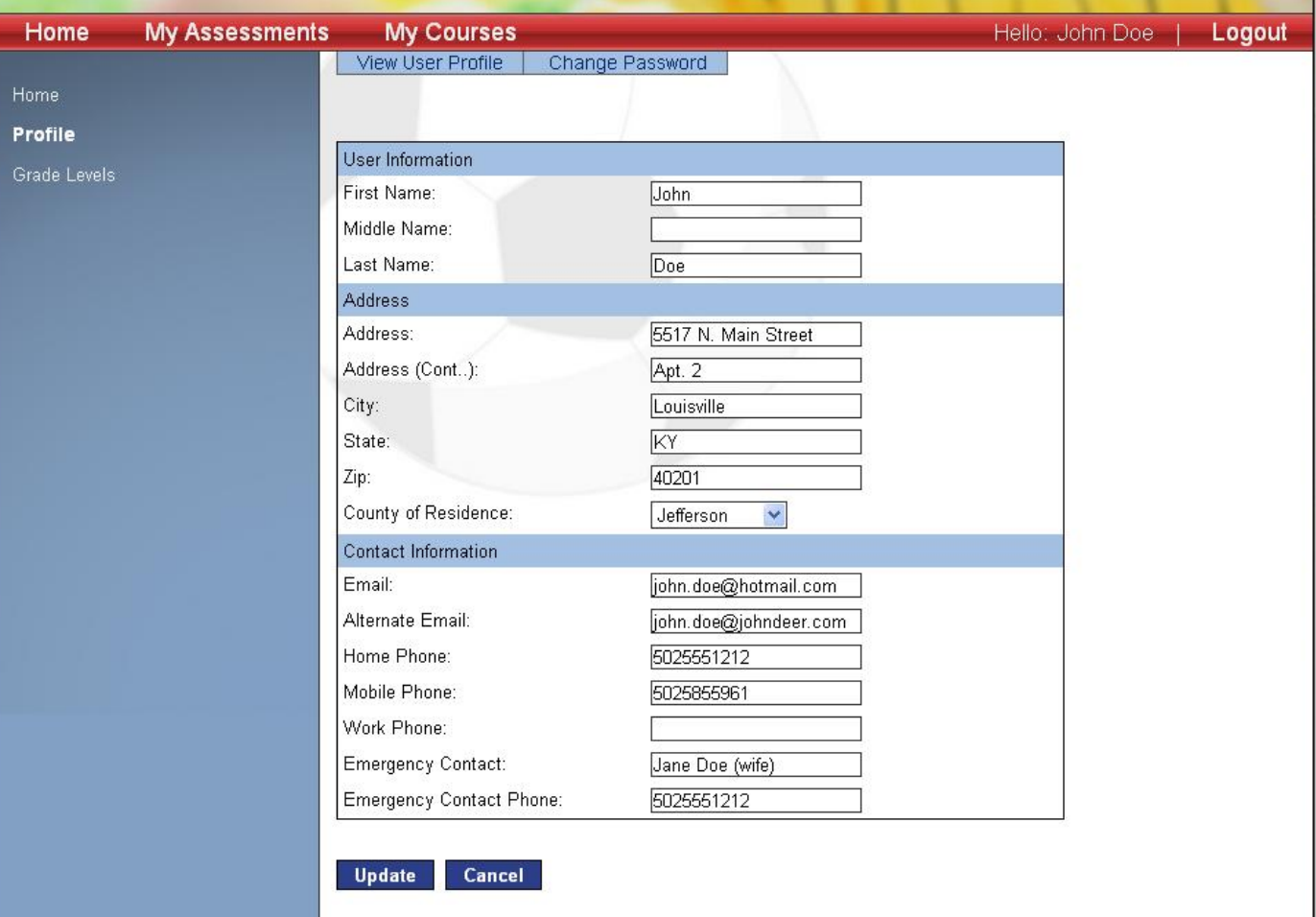

View or add Legal Convictions

### Click "Update" when finished

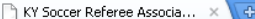

#### <u>|-|@|</u>

← → C | ☆ http://www.kyreferee.com/RefereeLogin/home/userprofile.aspx

 $\blacktriangleright \Box \blacktriangleright \blacktriangleright \dashv$ 

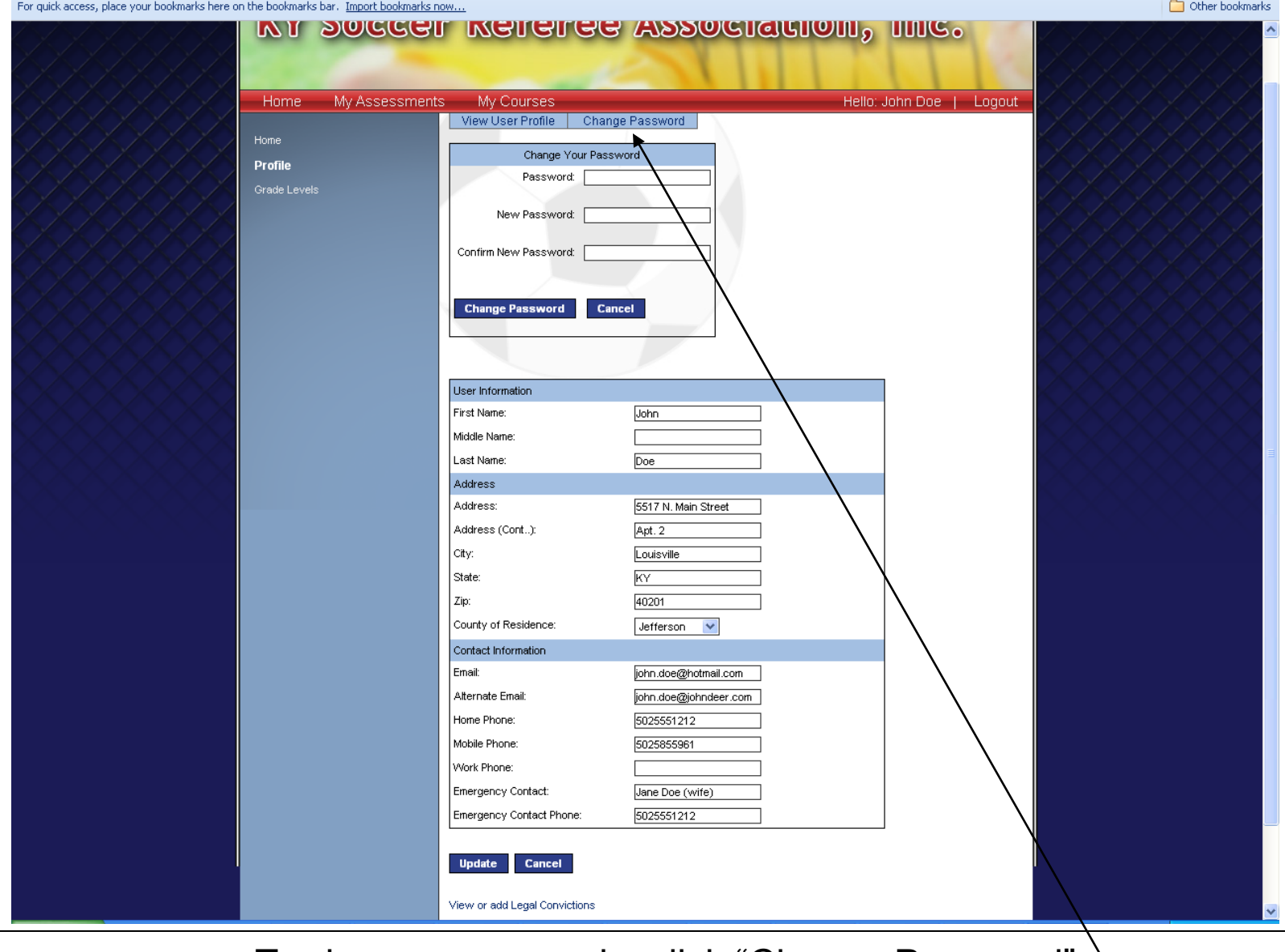

To change passwords, click "Change Password"  $\setminus$ 

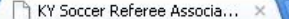

 $\leftrightarrow$ 

C | ☆ http://www.kyreferee.com/RefereeLogin/home/usergradelevels.aspx

For quick access, place your bookmarks here on the bookmarks bar. Import bookmarks now...

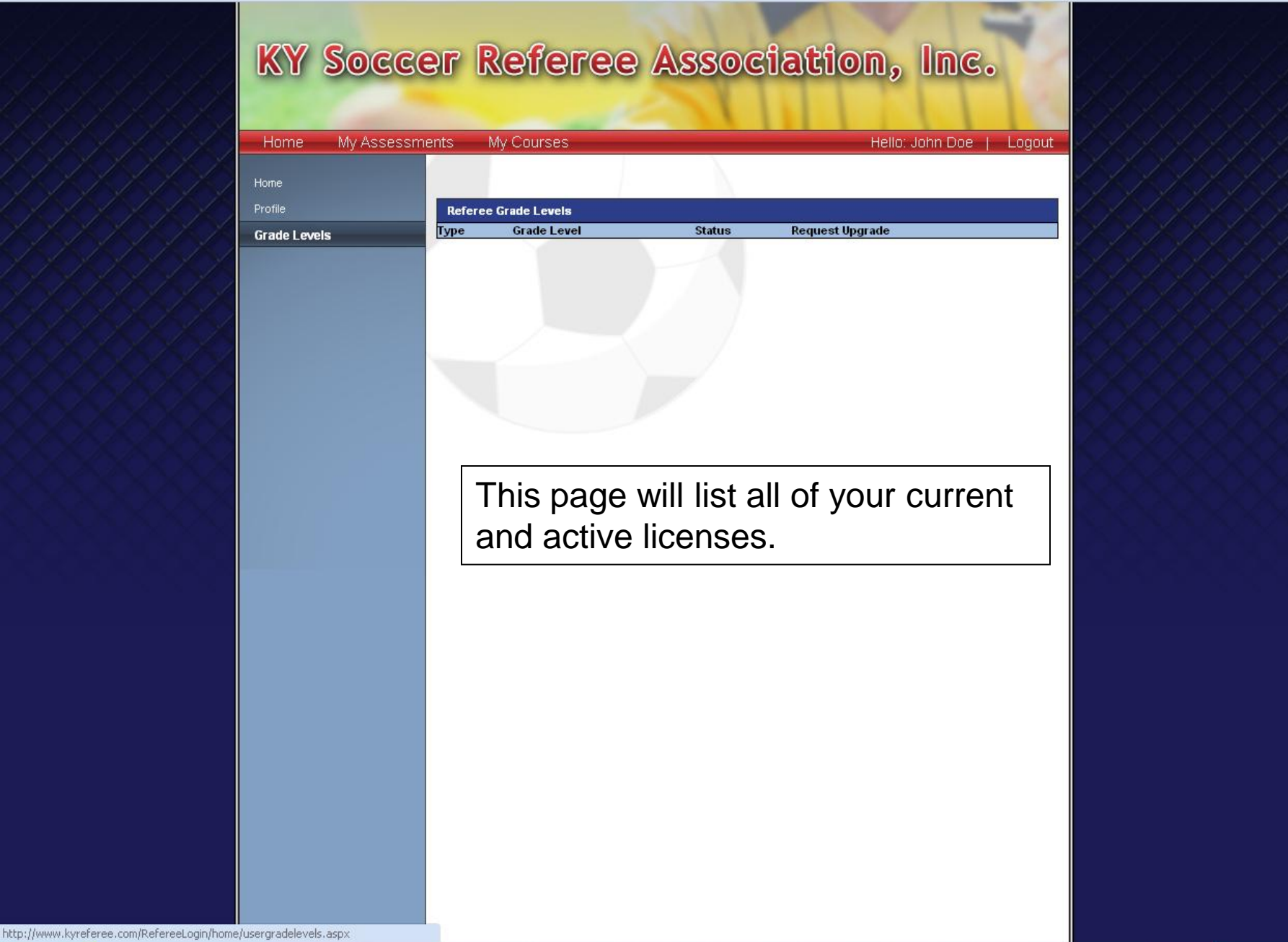

 $\blacktriangleright \quad \square \cdot \not \blacktriangleright \cdot$ 

 $\Box$  Other bookmarks

 $\leftrightarrow$ 

C | ☆ http://www.kyreferee.com/RefereeLogin/assessments/assessments.aspx

For quick access, place your bookmarks here on the bookmarks bar. Import bookmarks now...

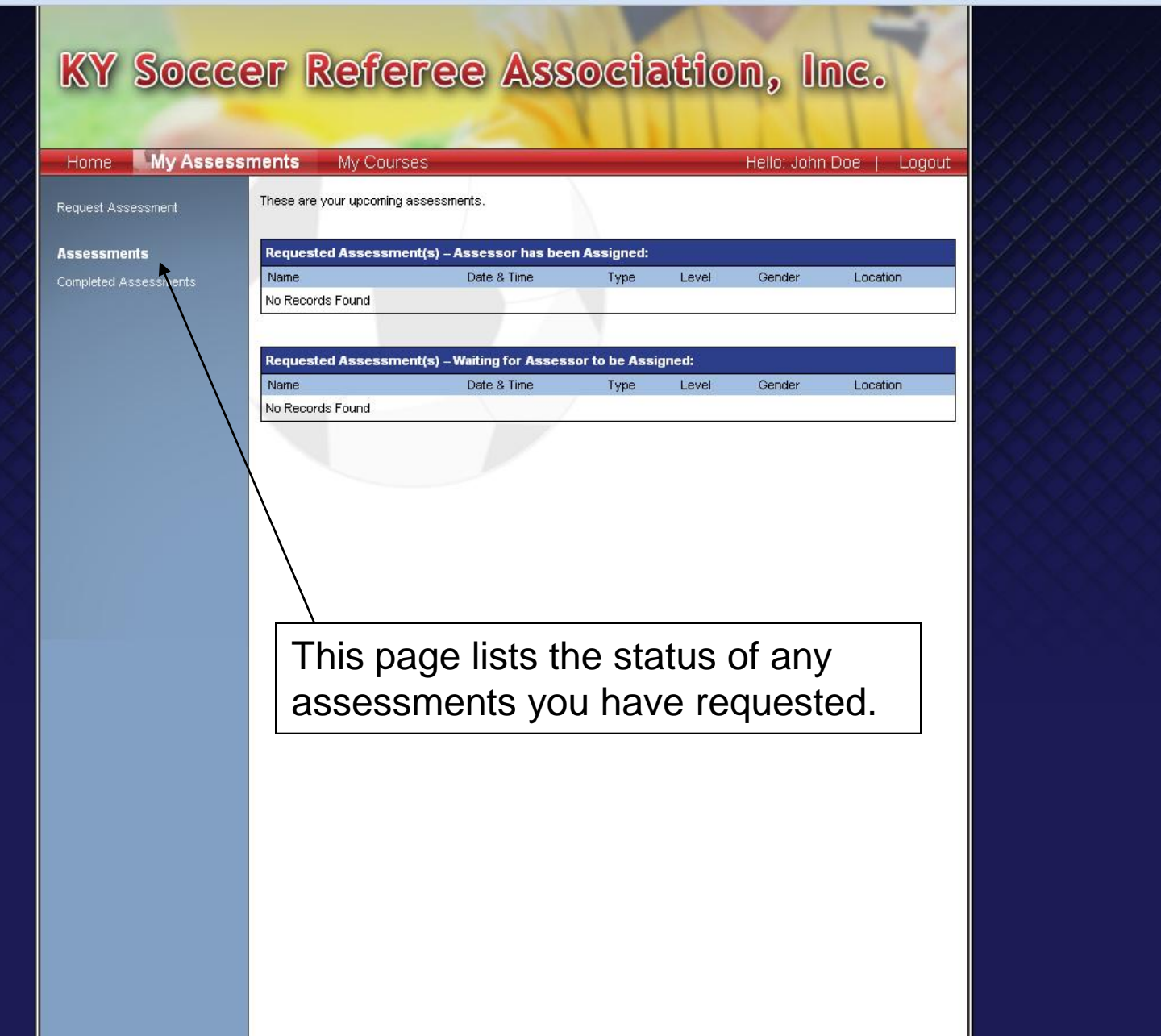

 $-6x$  $\blacktriangleright \quad \square \vdash \blacktriangleright \dashv$ 

Other bookmarks

 $\blacktriangledown$ 

←

 $\mathbf{C}$  |  $\hat{\mathbf{x}}$  http://www.kyreferee.com/RefereeLogin/assessments/completedassessments.aspx

For quick access, place your bookmarks here on the bookmarks bar. Import bookmarks now...

Other bookmarks KY Soccer Referee Association, Inc. My Assessments My Courses Hello: John Doe | Logout Home These are the assessments that you have completed. Request Assessment Assessments **Completed Assessments** Name Date & Time Level Gender Location Type **Completed Assessments** No Records Found

 $-<sup>0</sup>$  x

 $B - F$ 

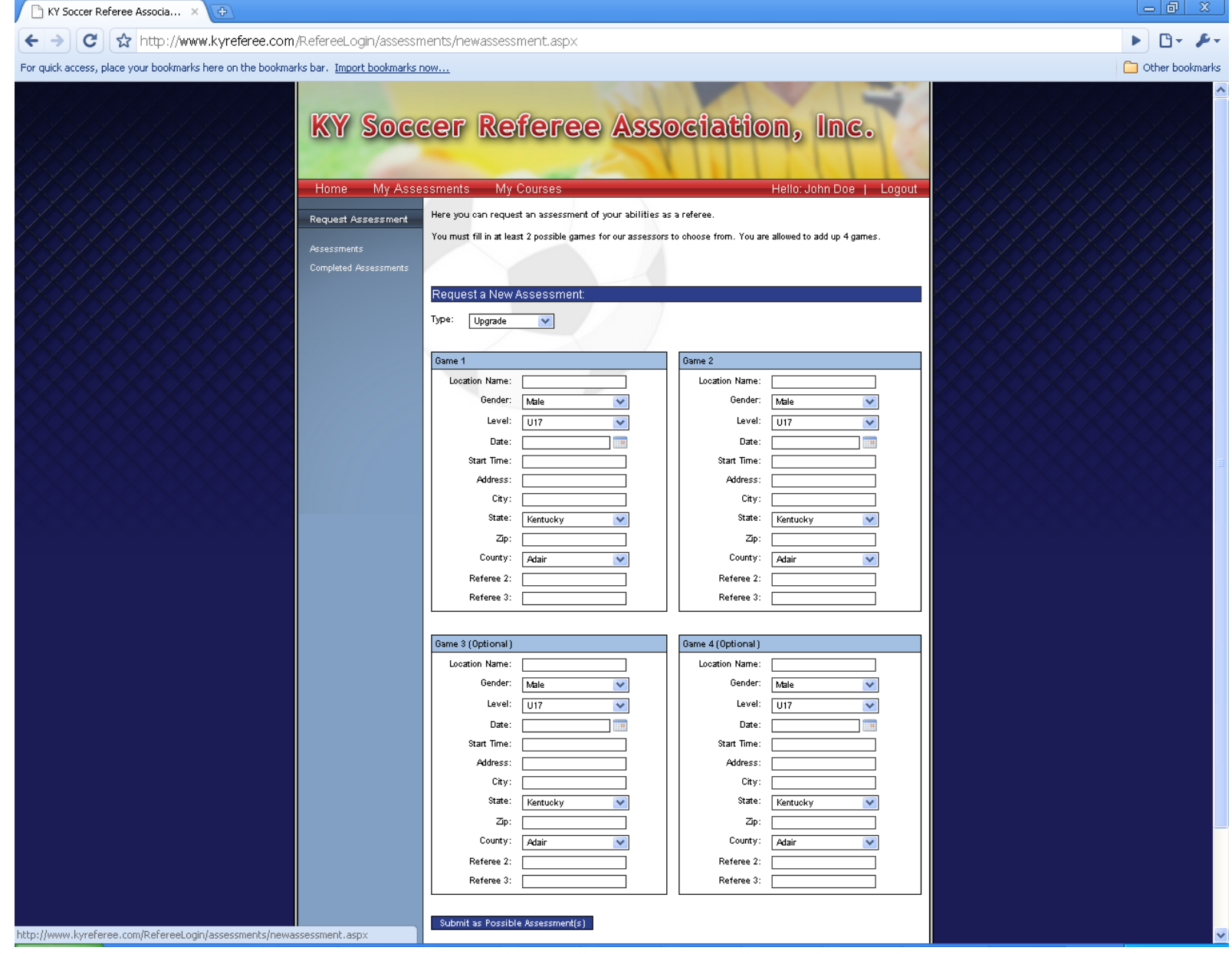

If you would like to be assessed, simply list at least two games that you expect to be assessable games and "Submit".

c

http://www.kyreferee.com/RefereeLogin/courses/coursesregisteredfor.aspx

For quick access, place your bookmarks here on the bookmarks bar. Import bookmarks now...

Other bookmarks

 $\boxed{0}$   $\times$ 

 $\Gamma$  +  $\Gamma$ 

# KY Soccer Referee Association, Inc.

**My Courses My Assessments** Hello: John Doe Home Logout These are the courses you're been registered for. Available Courses I am registered for the following course(s): **Courses Registered** Course Number Dates Location Type Instructor History of<br>Courses Completed You are not registered for any courses I am on the waiting list for the following course(s): Course Number **Dates** Type Location Instructor You are not on the waiting list for any courses.

> By clicking on this link, you will see all of the courses you have registered for.

← → C ☆ http://www.kyreferee.com/RefereeLogin/courses/courses.aspx

For quick access, place your bookmarks here on the bookmarks bar. Import bookmarks now...

### $\blacktriangleright \quad \square \cdot \not \blacktriangleright \cdot$ Other bookmarks

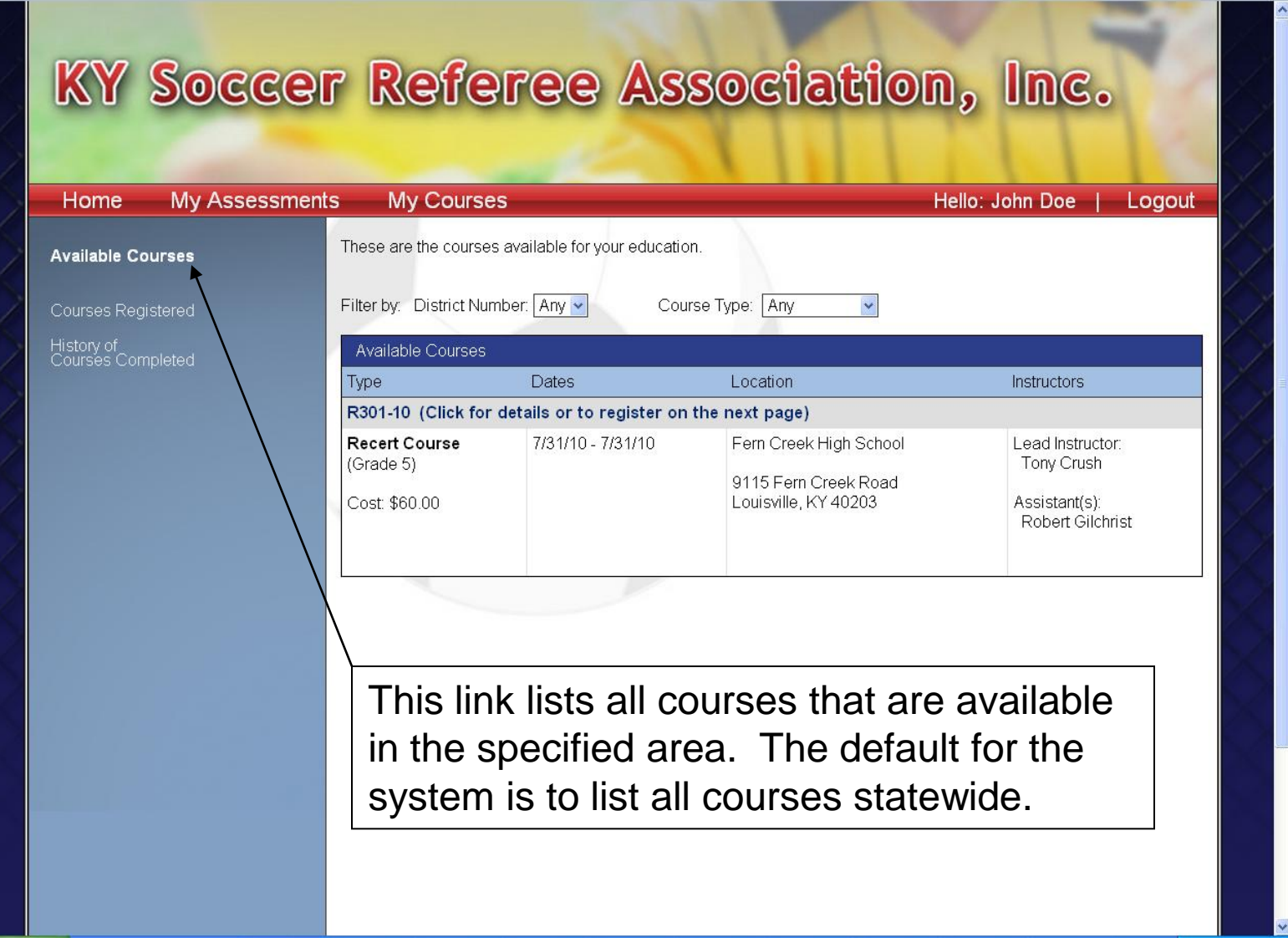

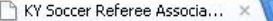

Home

**Available Courses** 

Courses Registered

History of<br>Courses Completed

c

←

http://www.kyreferee.com/RefereeLogin/courses/courses.aspx

**My Assessments** 

**My Courses** 

Filter by: District Number: Any v

Available Courses

**Recert Course** 

(Grade 5)

Cost: \$60.00

Type

These are the courses available for your education.

**Dates** 

7/31/10 - 7/31/10

For quick access, place your bookmarks here on the bookmarks bar. Import bookmarks now...

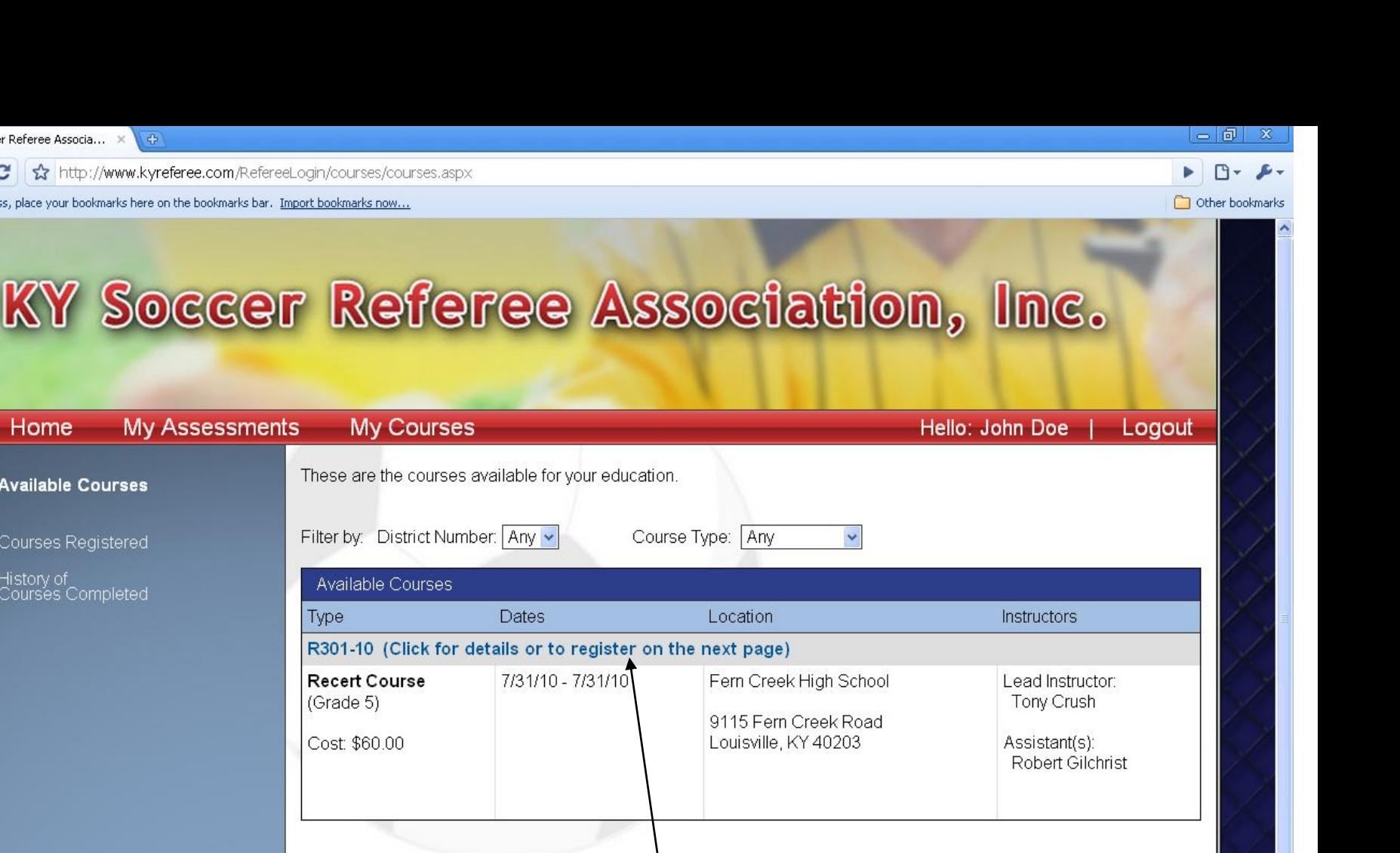

Once you find a course you would like to attend, click here to register for the course.

Iη

←

C | ☆ http://www.kyreferee.com/RefereeLogin/courses/coursedetails.aspx

For quick access, place your bookmarks here on the bookmarks bar. Import bookmarks now...

#### $= 6$  $\chi$

Other bookmarks

# KY Soccer Referee Association, Inc.

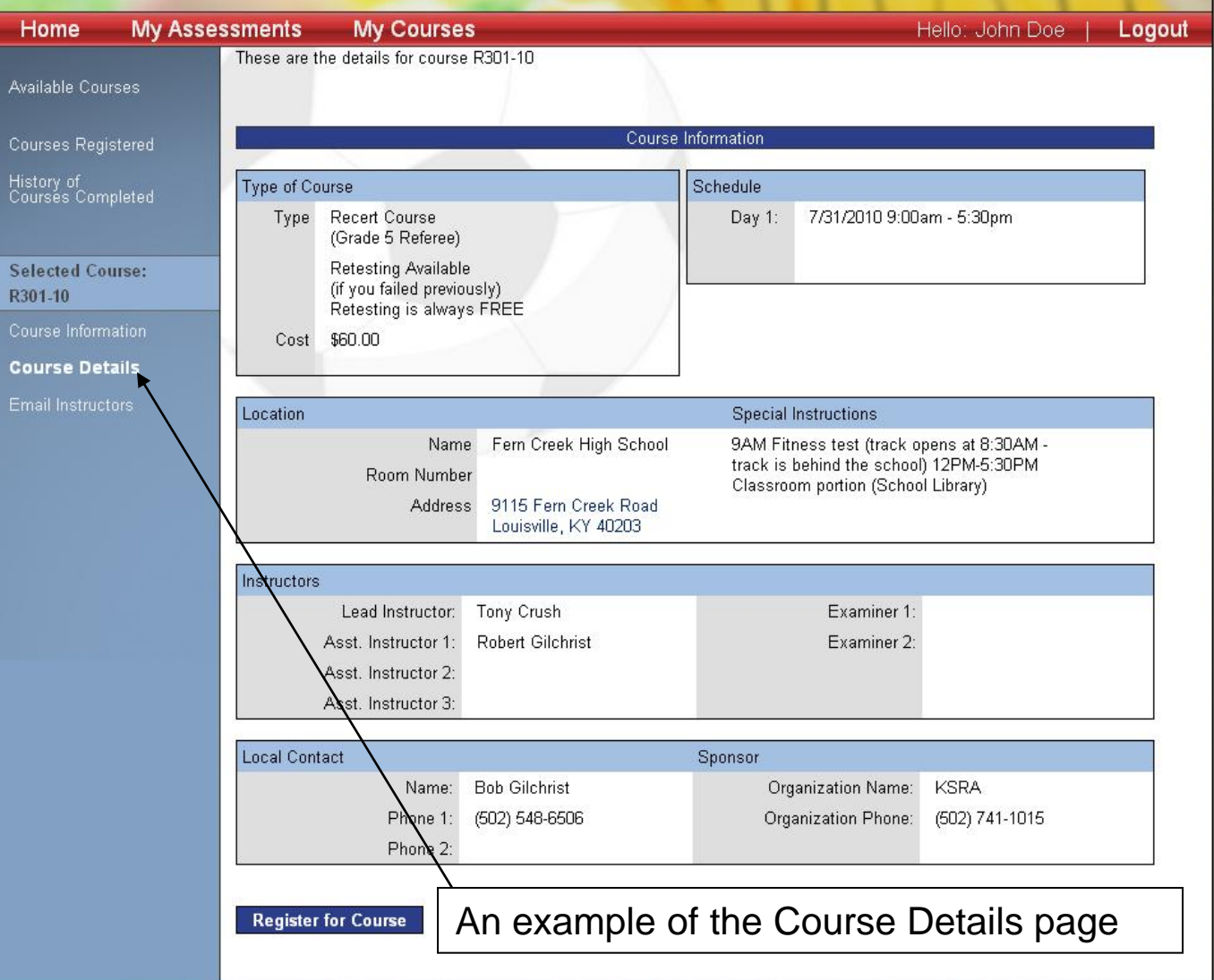

 $= 5$ KY Soccer Referee Associa... X 0 http://www.kyreferee.com/RefereeLogin/courses/coursedetails.aspx c For quick access, place your bookmarks here on the bookmarks bar. Import bookmarks now... Other bookmarks KY Soccer Referee Association, Inc. **My Assessments My Courses** Home Hello: John Doe Logout If something changes between now and when you are scheduled to attend this course, please log back into **Available Courses** the system, click on "Courses Registered", and "Drop" yourself from the roster. This will allow someone who is on the waiting list to take your place. Thanks in advance for all of your help! Courses Registered History of<br>Courses Completed Continue Cancel **Selected Course:** R301-10 Course Information After you select a class, you are almost there. **Course Details** Click "Continue" here.Email Instructors

← → C ☆ http://www.kyreferee.com/RefereeLogin/courses/coursedetails.aspx

For quick access, place your bookmarks here on the bookmarks bar. Import bookmarks now...

Other bookmarks n

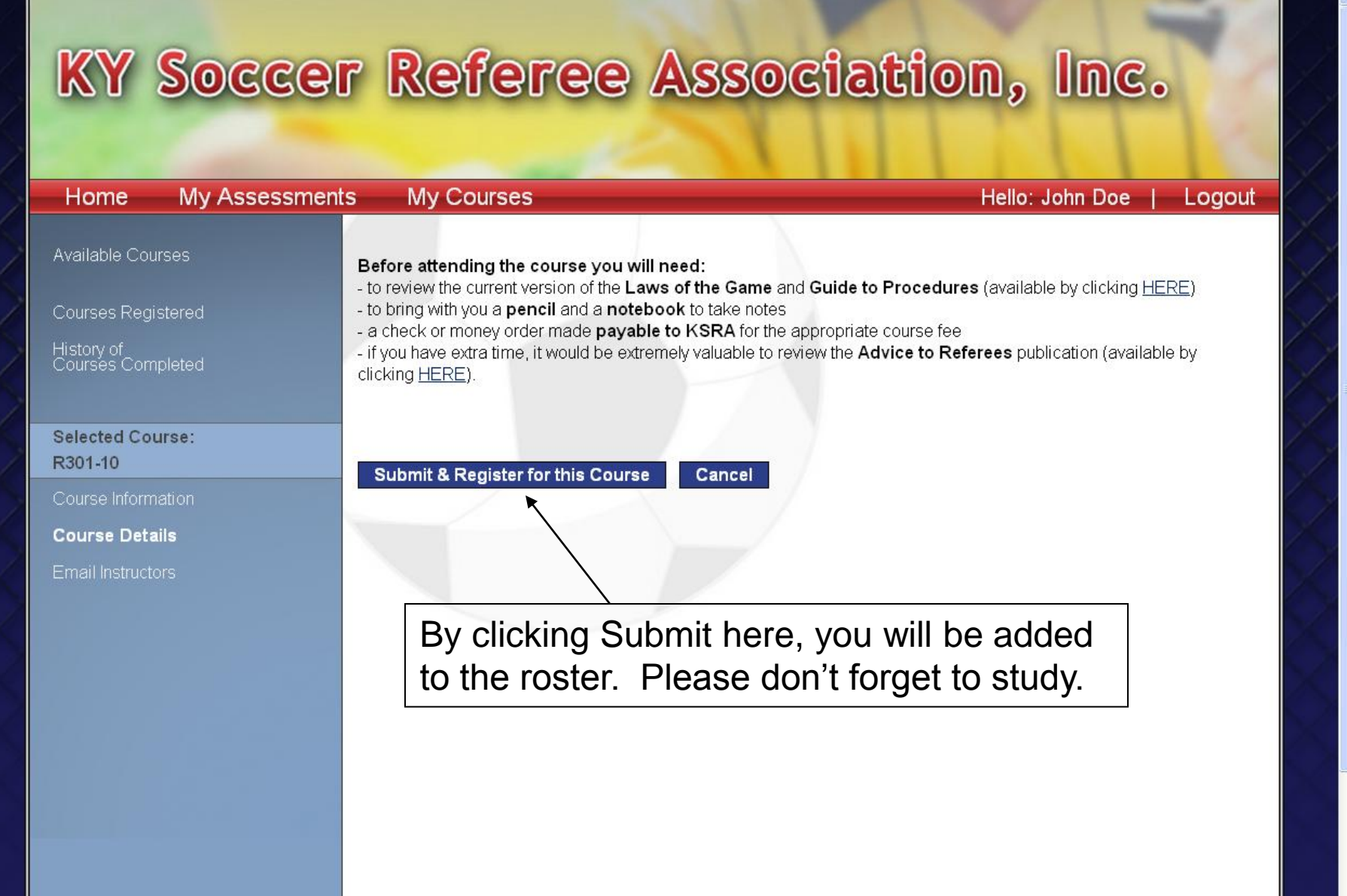

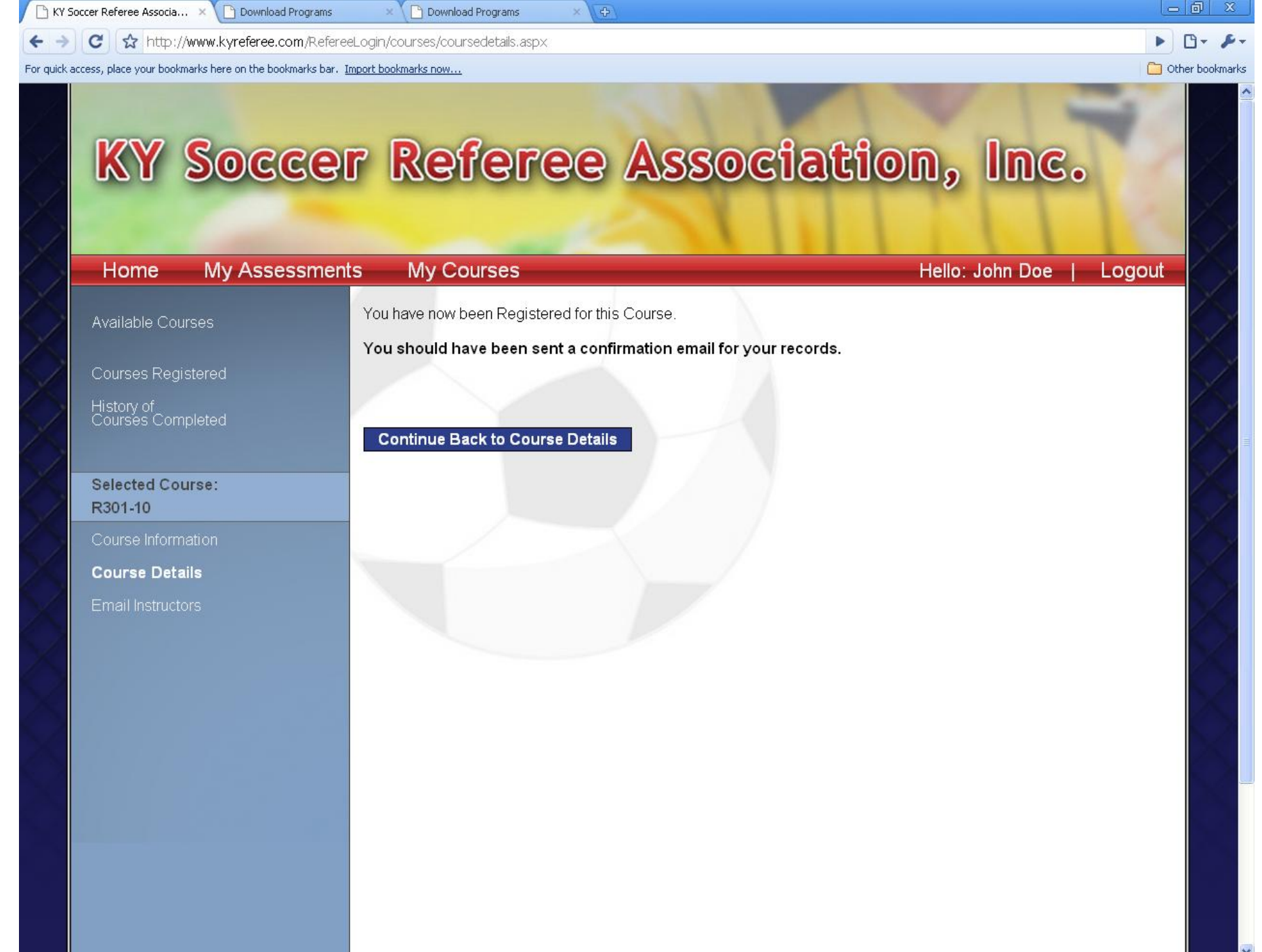

KY Soccer Referee Associa... X D Download Programs

 $\leftarrow$ 

 $\mathbf{C}$  $\rightarrow$ 

**Download Programs** 

http://www.kyreferee.com/RefereeLogin/courses/coursedetails.aspx

 $\mathbb{F}$ Other bookmarks

 $= 5$ 

 $\chi$ 

For quick access, place your bookmarks here on the bookmarks bar. Import bookmarks now...

## KY Soccer Referee Association, Inc.

10

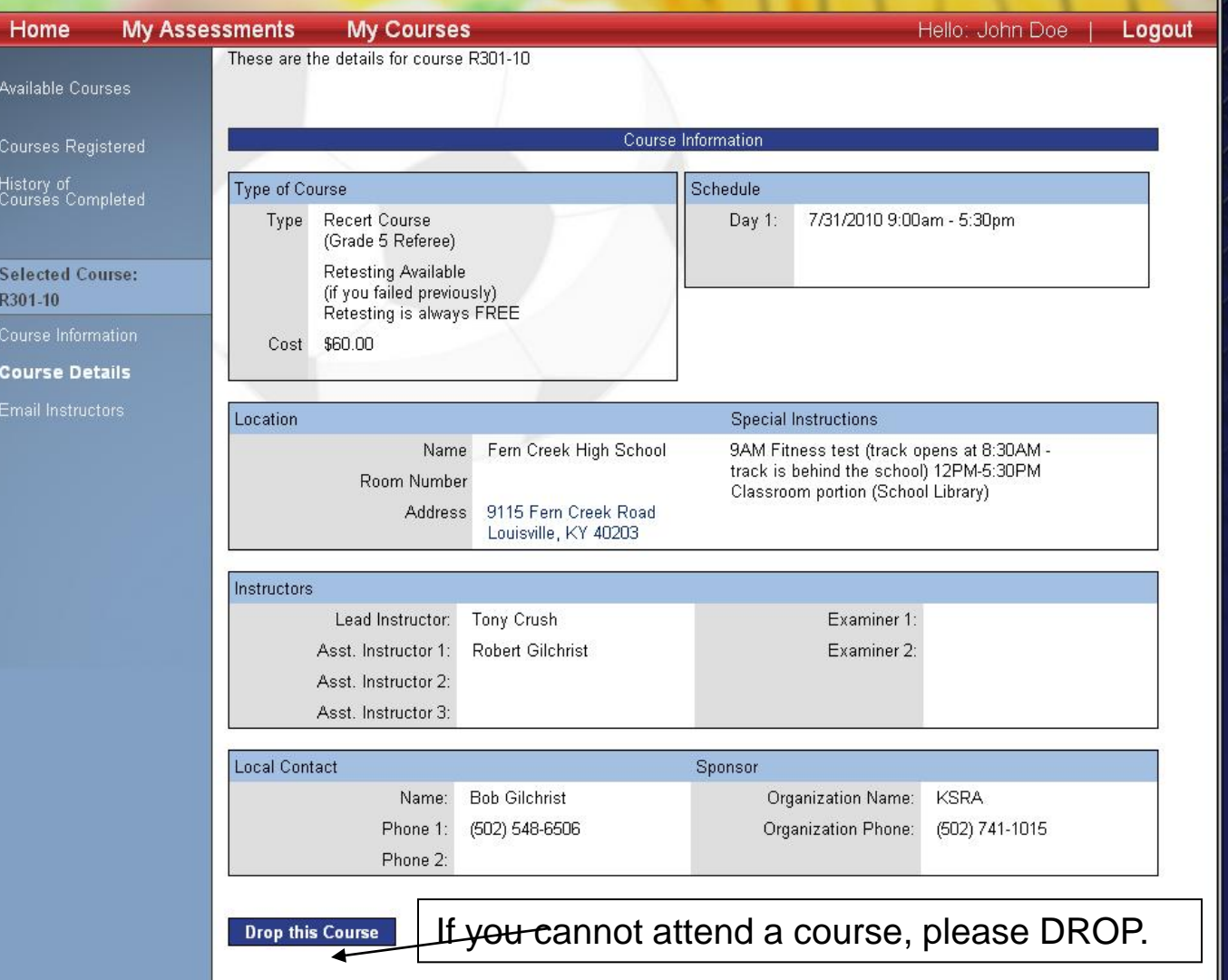

KY Soccer Referee Associa... X Download Programs  $\times$ 

 $= 5$  $\mathbb{P}$  +  $\mathcal{L}$  +

 $\mathbf{x}$ 

Other bookmarks

 $\mathbb{R} \setminus \Box$  Download Programs  $\mathbf{C}$  $\frac{1}{2}$  http://www.kyreferee.com/RefereeLogin/courses/coursedetails.aspx For quick access, place your bookmarks here on the bookmarks bar. Import bookmarks now... KY Soccer Referee Association, Inc. **My Assessments My Courses** Home Hello: John Doe Logout These are the details for course R301-10 Available Courses Course Information Courses Registered History of<br>Courses Completed **Type of Course** Schedule Type Recert Course 7/31/2010 9:00am - 5:30pm Day 1: (Grade 5 Referee) **Retesting Available Selected Course:** (if you failed previously) R301-10 Retesting is always FREE Course Information Cost \$60.00 **Course Details** Email Instructors **Special Instructions** Location Name Fern Creek High School 9AM Fitness test (track opens at 8:30AM track is behind the school) 12PM-5:30PM Room Number Classroom portion (School Library) Address 9115 Fern Creek Road Louisville, KY 40203 Instructors Examiner 1 Lead Instructor: **Tony Crush** Asst. Instructor 1: **Robert Gilchrist** Examiner 2: Asst. Instructor 2: Asst. Instructor 3: **Local Contact** Sponsor Name: **Bob Gilchrist** Organization Name: **KSRA** Organization Phone: (502) 741-1015 Phone 1:  $(502) 548 - 6506$ Phone 2: Are you sure you want to drop this course?

Yes

**No** 

KY Soccer Referee Associa... Download Programs

**In Download Programs** 

 $\mathbf{C}$ 

For quick access, place your bookmarks here on the bookmarks bar. Import bookmarks now...

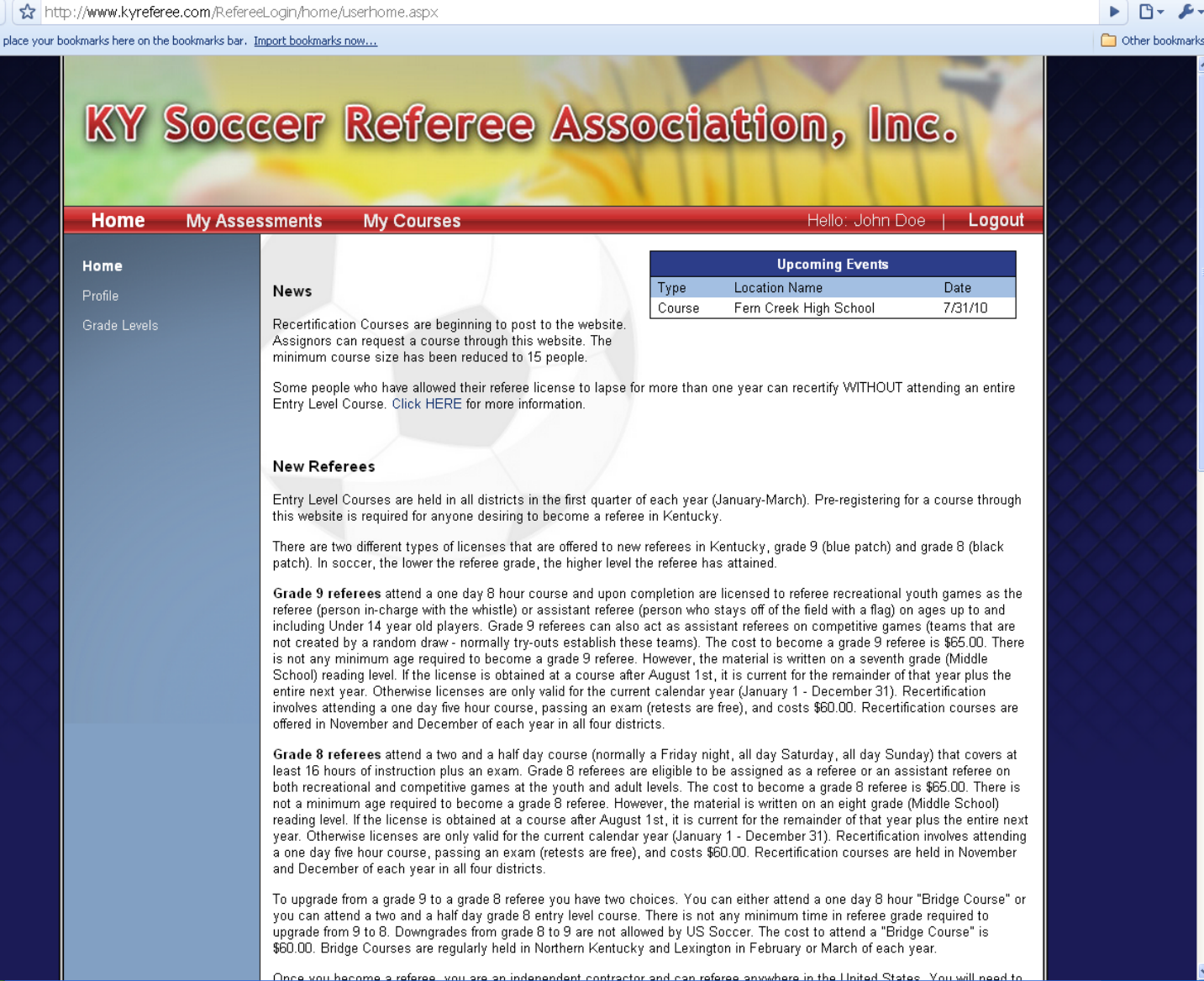

Because you have now registered for a class, a course has been added to your **Upcoming Events.** 

KY Soccer Referee Associa... X B Download Programs X B Download Programs

 $\times$   $\Theta$ 

← → C ☆ http://www.kyreferee.com/RefereeLogin/courses/coursesregisteredfor.aspx

For quick access, place your bookmarks here on the bookmarks bar. Import bookmarks now...

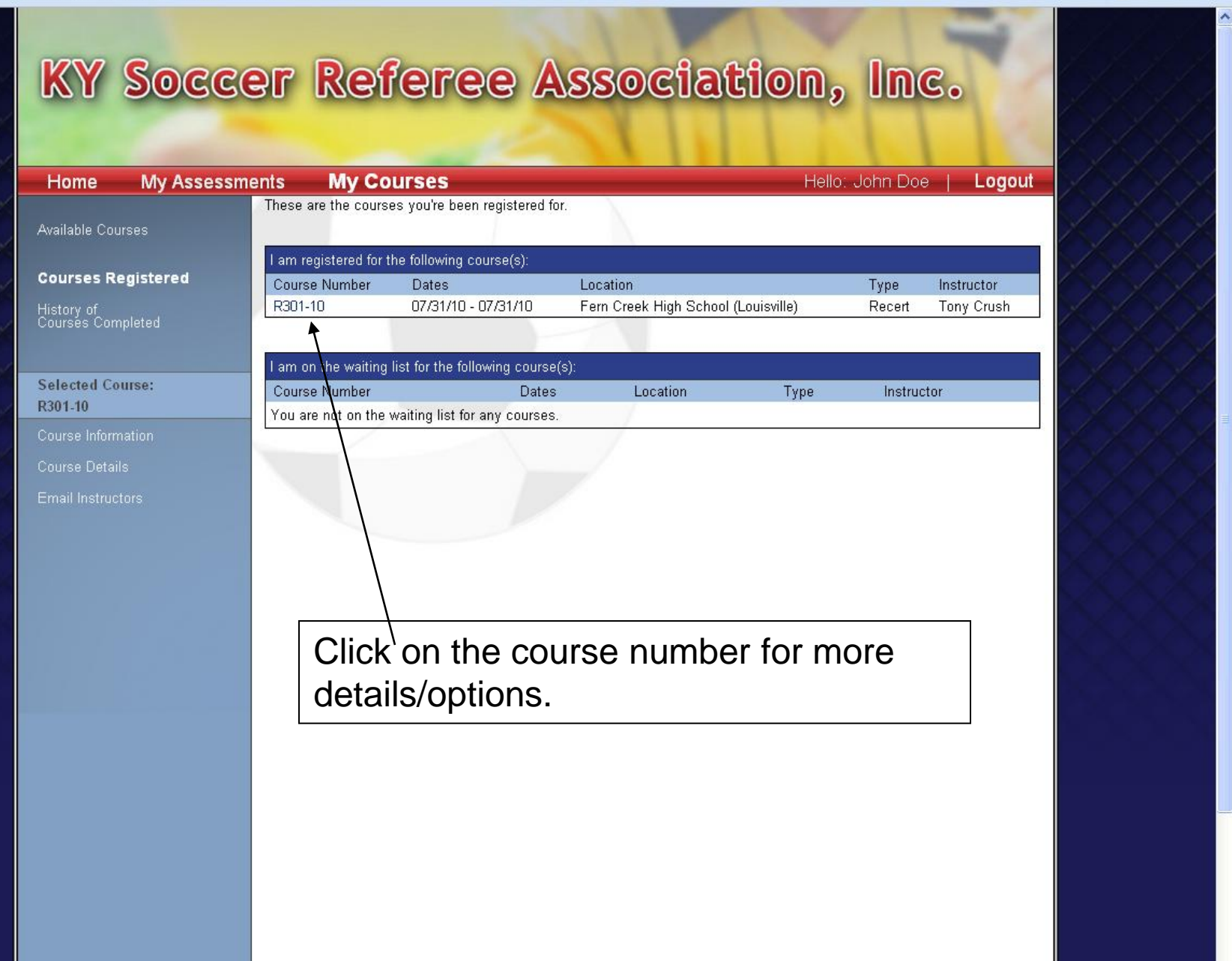

 $-0 x$ 

 $\blacktriangleright \quad \square \cdot \ \blacktriangleright \cdot$ Other bookmarks

http://www.kyreferee.com/RefereeLogin/courses/coursedetails.aspx  $\leftarrow$  $\rightarrow$  $\mathbf{C}$ **n** Other bookmarks For quick access, place your bookmarks here on the bookmarks bar. Import bookmarks now... KY Soccer Referee Association, Inc. **My Assessments My Courses** Hello: John Doe Home Logout These are the details for course R301-10 Available Courses Course Information Courses Registered History of<br>Courses Completed **Type of Course** Schedule Type Recert Course 7/31/2010 9:00am - 5:30pm Day 1: (Grade 5 Referee) Retesting Available **Selected Course:** (if you failed previously) R301-10 Retesting is always FREE Course Information Cost \$60.00 **Course Details Special Instructions** Location Fern Creek High School 9AM Fitness test (track opens at 8:30AM -Name track is behind the school) 12PM-5:30PM Room Number Classroom portion (School Library) Address 9115 Fern Creek Road Louisville, KY 40203 Instructors Lead Instructor: Tony Crush Examiner 1: Asst. Instructor 1: **Robert Gilchrist** Examiner 2: Asst. Instructor 2: Asst. Instructor 3: **Local Contact** Sponsor **Bob Gilchrist** Organization Name: **KSRA** Name: Organization Phone: (502) 741-1015 (502) 548-6506 Phone 1: Phone 2: **Drop this Course** 

**P** Download Programs

 $\times$ 

 $\times \sqrt{\Phi}$ 

KY Soccer Referee Associa... X | Download Programs

 $-6$ 

 $\mathbb X$ 

← → C ☆ http://www.kyreferee.com/RefereeLogin/courses/emailinstructors.aspx

For quick access, place your bookmarks here on the bookmarks bar. Import bookmarks now...

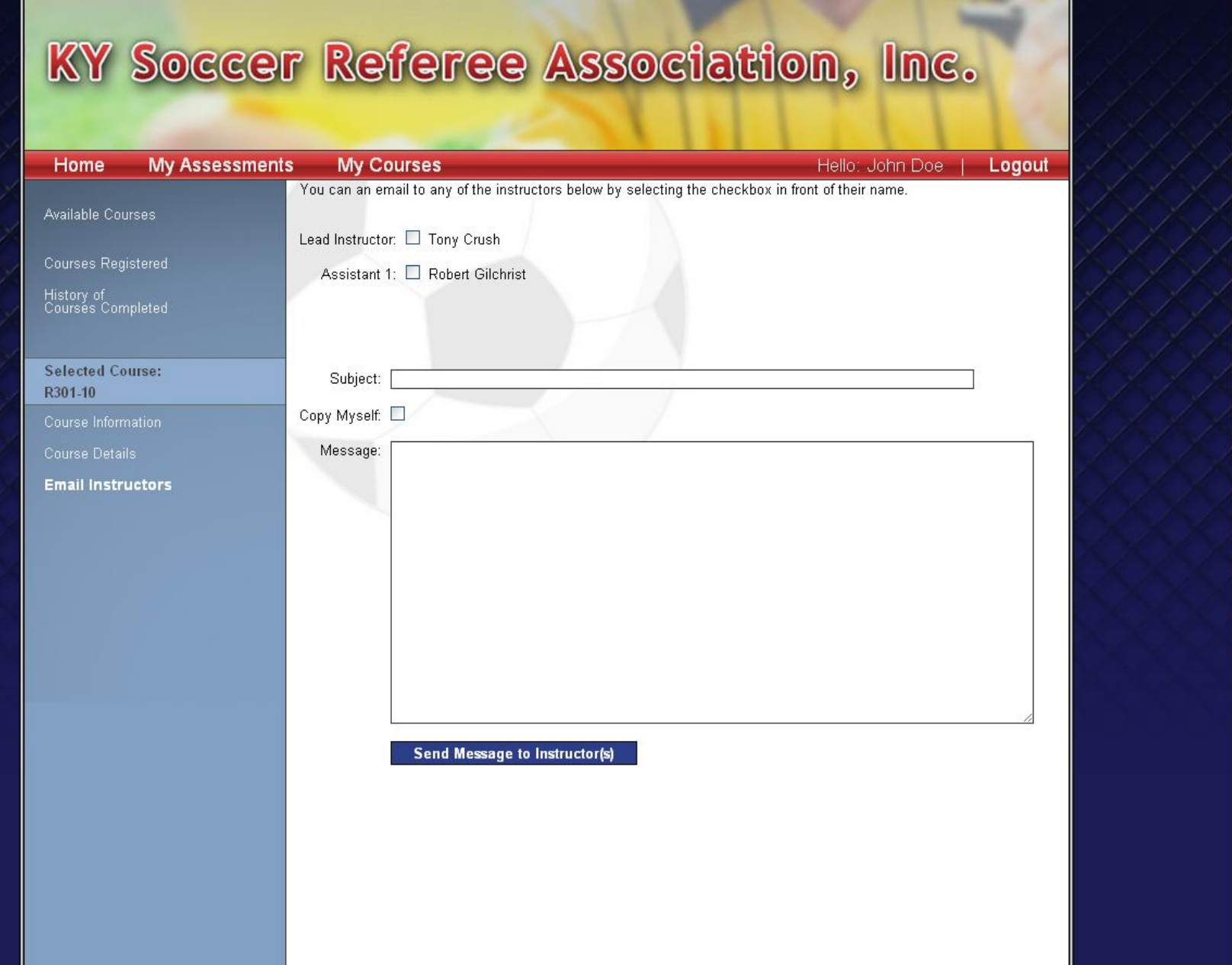

 $-0 x$ 

 $\blacktriangleright \quad \square \cdot \not \blacktriangleright \cdot$ 

Other bookmarks

 $\mathbf{C}$ 

←

http://www.kyreferee.com/RefereeLogin/courses/coursesregisteredfor.aspx

For quick access, place your bookmarks here on the bookmarks bar. Import bookmarks now...

 $\Gamma$ Other bookmarks

### KY Soccer Referee Association, Inc. **My Assessments** Hello: John Doe **My Courses** Logout Home These are the courses you're been registered for. Available Courses I am registered for the following course(s): **Courses Registered** Course Number **Dates** Type Location Instructor You are not registered for any courses. History of<br>Courses Completed

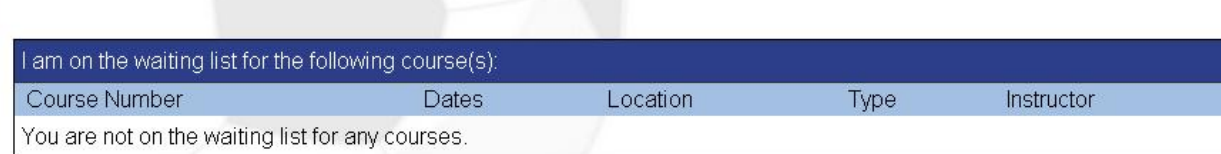

C | ☆ http://www.kyreferee.com/RefereeLogin/courses/coursecompleted.aspx

For quick access, place your bookmarks here on the bookmarks bar. Import bookmarks now...

 $\Gamma$ Other bookmarks

# KY Soccer Referee Association, Inc.

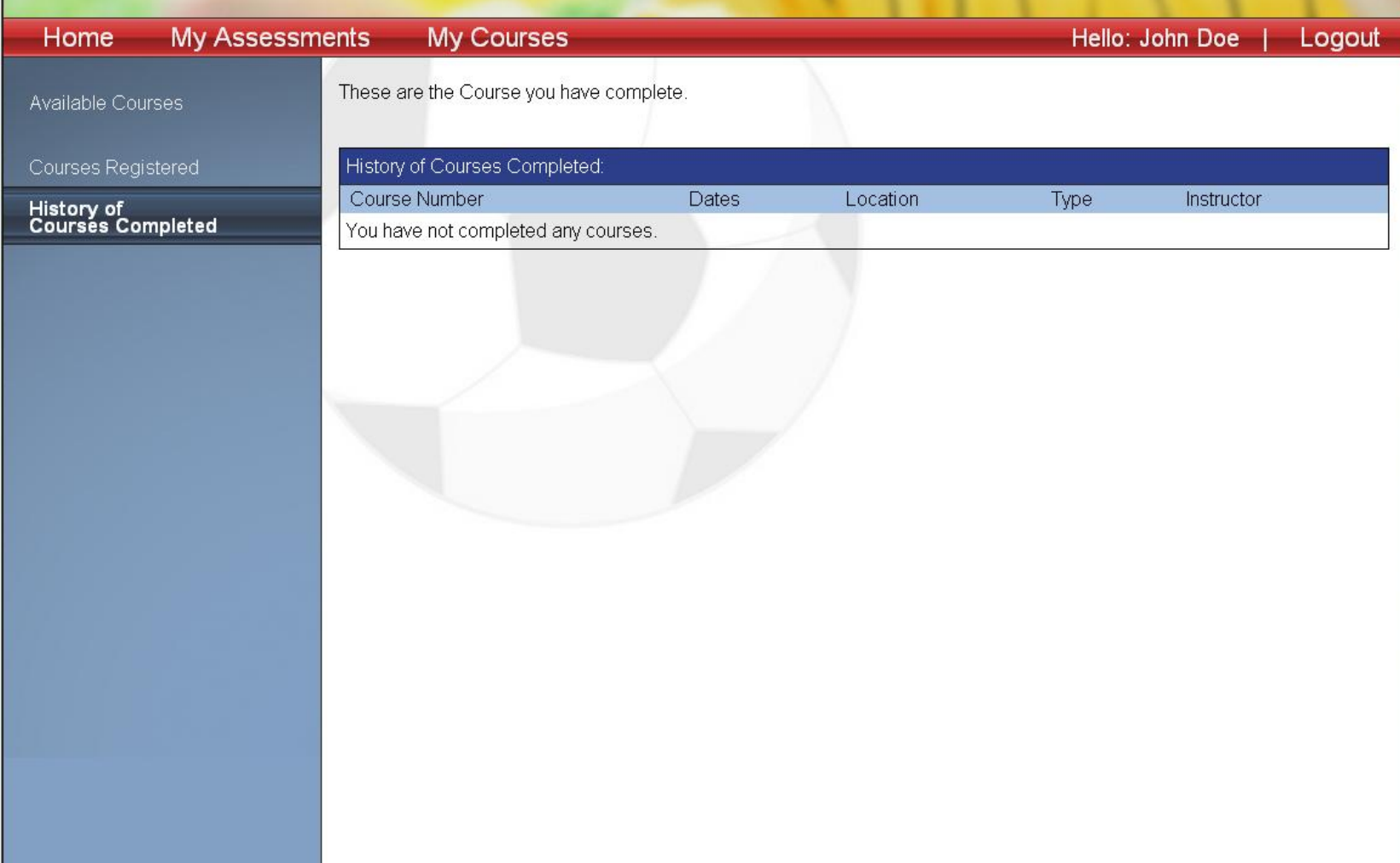